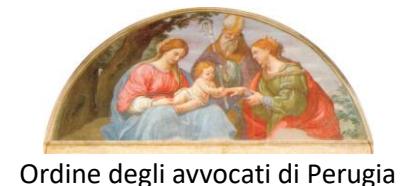

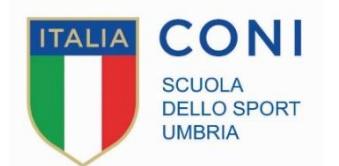

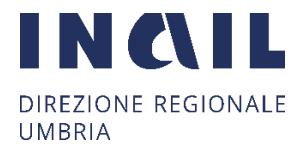

**La Scuola Regionale dello Sport Umbria in collaborazione con: Ordine degli Avvocati di Perugia Direzione Generale dell'INAL – Umbria**

# **organizza il Seminario ON LINE Lo Sport Umbro riparte in sicurezza**

*Le responsabilità civili e penali degli operatori sportivi*

**Venerdì 12 giugno dalle 17.00 alle 19.00**

**Finalità**: l'Ufficio Sport della Presidenza del Consiglio dei Ministri e l'INAIL – per quanto di propria competenza-, per la ripartenza delle attività sportive, hanno emanato un serie di linee guida e norme che vedono quale figura principale per la loro attuazione il gestore del sito sportivo/rappresentante dell'organizzazione sportiva. In capo a detta figura rimangono valutazioni e decisioni che ne fanno, a volte, responsabile unico anche per quanto attiene le misure di prevenzione e protezione da mettere in atto per combattere la diffusione del virus. Responsabilità e conseguenze il più delle volte sottovalutate ma che possono avere ripercussioni anche legali; questi, i temi che saranno affrontati nel seminario organizzato in collaborazione con l'Ordine degli Avvocati di Perugia e la Direzione generale INAIL Umbria;

**Destinatari:** il seminario è rivolto ai Dirigenti di Società Sportive delle Federazioni, degli Enti di Promozione Sportiva e delle Discipline Associate e a tutti coloro che gestiscono società sportive, agli iscritti all' Ordine dei Dottori Commercialisti di Perugia, agli iscritti all'Ordine degli Avvocati di Perugia;

## **Modalità di svolgimento:**

Il seminario è gratuito e si svolgerà in modalità **on line** con il supporto dell'applicazione **Microsoft TEAMS EDU;** 

# **Durata:**

90 minuti

# **Modalità di Iscrizione:**

Le domande di iscrizione dovranno pervenire **non oltre le ore 17.00 di mercoledì 10 giugno 2020** inviando una mail a [srdsumbria@coni.it.](mailto:srdsumbria@coni.it) Il seminario verrà svolto al raggiungimento di un numero congruo di partecipanti.

Le iscrizioni verranno accettate in ordine cronologico entro e non oltre i termini stabiliti.

## **Istruzioni per la connessione a TEAMS EDU**

Una volta effettuata l'iscrizione al corso per partecipare, riceverete una mail di invito al SEMINARIO attraverso l'applicazione **TEAMS di Microsoft.**

Per partecipare al Seminario online sarà sufficiente cliccare esclusivamente sul link "*Partecipa alla riunione di Microsoft Teams"* (ovvero al seminario "") presente nella mail di convocazione.

Appena cliccato sul link: *"Partecipa alla riunione di Microsoft Teams"*, il sistema generalmente mostra due indicazioni che possono variare **in base al dispositivo che si decide di utilizzare** (computer/tablet/IPad/cellulare).

Le due indicazioni sono:

1 **Scarica l'app Microsoft Teams** questa operazione installa l'app sul computer, sull'I-Pad, altro Tablet; o cellulare. Operazione consigliata se si intende continuare a seguire le proposte della Srds Umbria.

2 la seconda indicazione può essere: *"Partecipa sul Web",* andando al seguente indirizzo: **teams.office.com (utilizzare il browser Chrome) questa operazione non installa programmi permanenti, ma consente unicamente di partecipare al seminario volta per volta.** 

A seguire, digita:

- *"Apri Microsoft Teams"* se l'app Teams è stata installata.

- se avete invece scelto: *"Partecipa sul Web"* seguite le indicazioni in successione.

L'app quindi è sicuramente consigliabile per una migliore esperienza ma non è obbligatoria. Prima di cliccare su "**Partecipa ora"**, accertarsi che webcam e microfono siano ATTIVI.

I partecipanti al corso possono utilizzare varie funzionalità cliccando sui pulsanti della barra degli strumenti che appare durante la riunione:

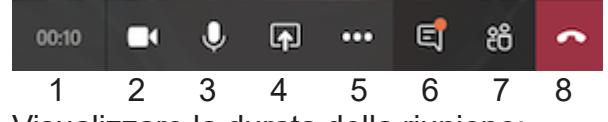

- 1. Visualizzare la durata della riunione;
- 2. Attivare / disattivare la telecamera;
- 3. Attivare / disattivare il microfono;
- 4. Condividere con i partecipanti lo schermo del proprio computer (ad esempio per mostrare una presentazione in PowerPoint/Pdf/Word etc);
- 5. Varie funzionalità non fondamentali durante il seminario;
- 6. Mostrare / nascondere la chat per scrivere o ricevere risposte dagli altri partecipanti;
- 7. Mostrare / nascondere i partecipanti alla riunione
- 8. Disconnettersi dalla riunione.

#### **Note tecniche**

- Per un migliore utilizzo della piattaforma si consiglia di utilizzare un computer portatile o fisso, dotato di videocamera, microfono e audio;

- Accertarsi di avere una connettività stabile ed efficiente;

- Durante il corso è consigliato tenere il microfono e la videocamera spenti, aprendoli sono in caso di domande o interventi;

- Se non si utilizza l'app Teams è consigliabile utilizzare Teams via web su browser Chrome;

#### **Contatti**

Isabella Poccioni Segreteria Srds Umbria tel:338-8440963 e-mail: srdsumbria@coni.it